# **Bishop's College of Nursing UG &PG-Online College/Hostel Fees Payment User Manual**

#### **Step:1**

 This is the home screen for the college website. Click the Online fees Payment button.

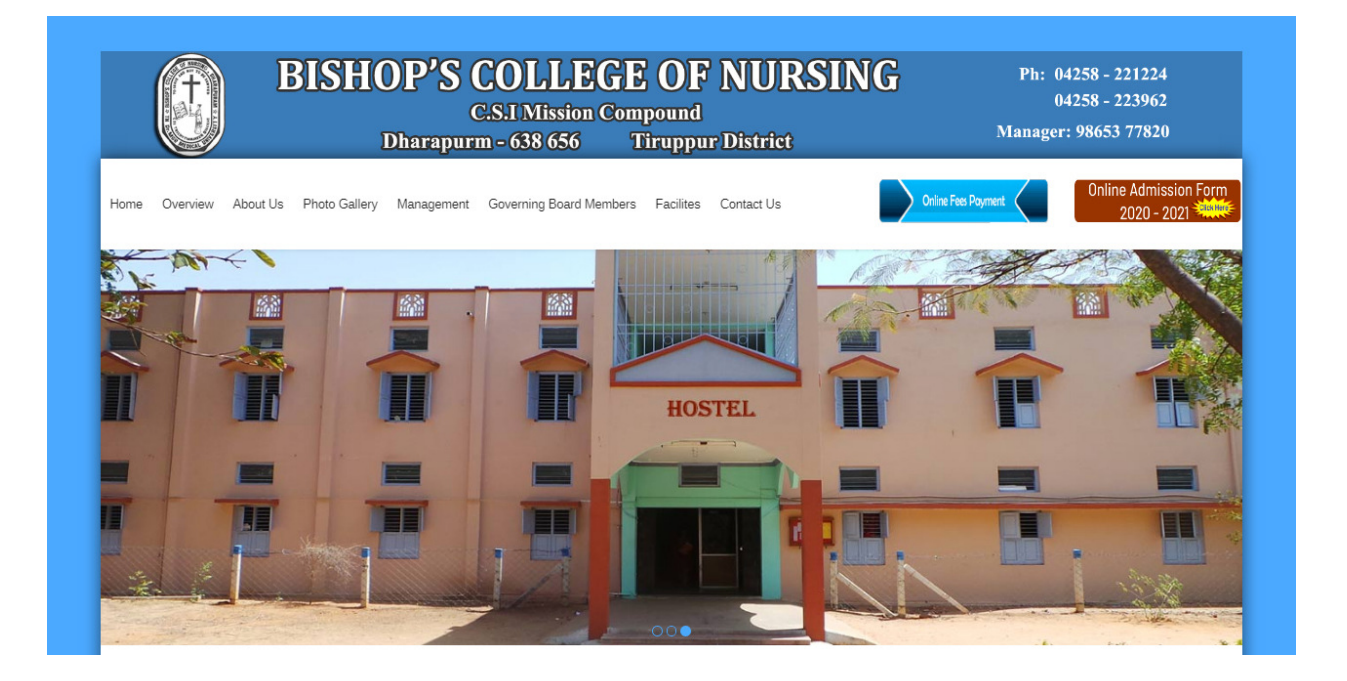

 Fill the username and password with your university register number and click submit.

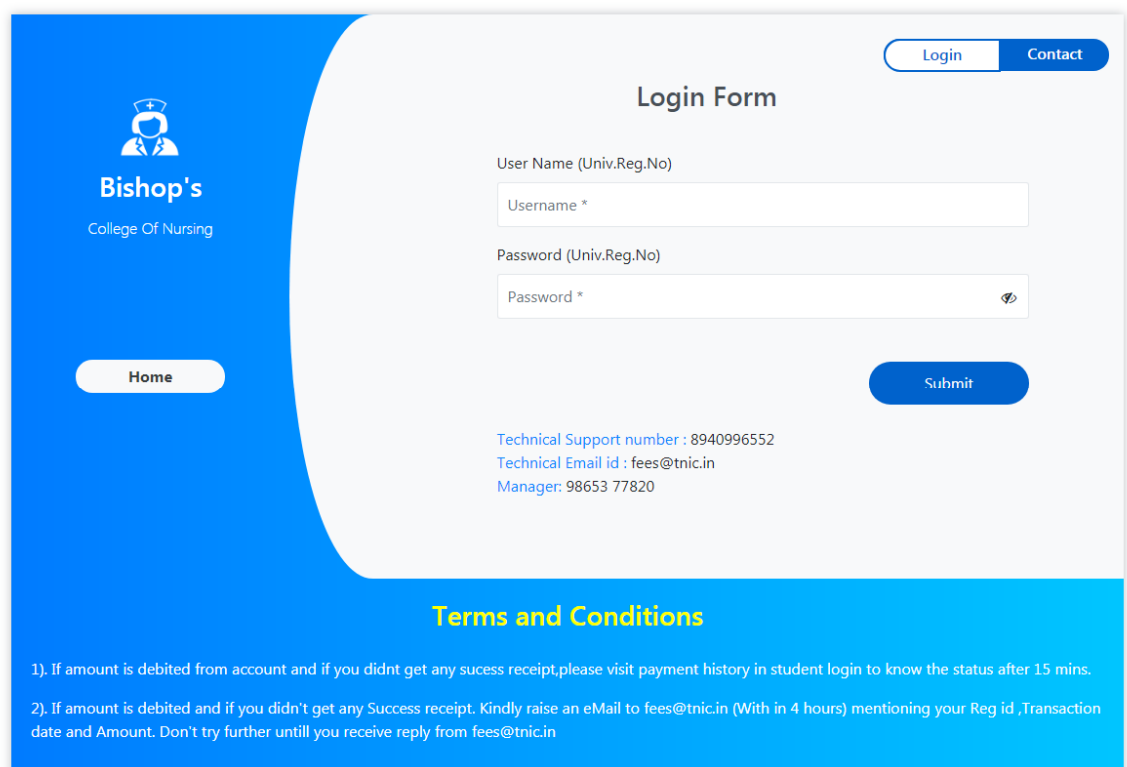

Please fill the mandatory details and click register.

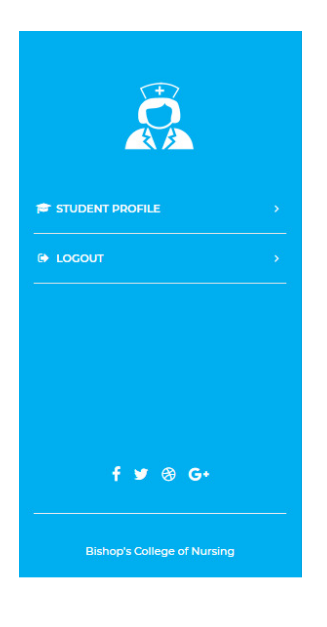

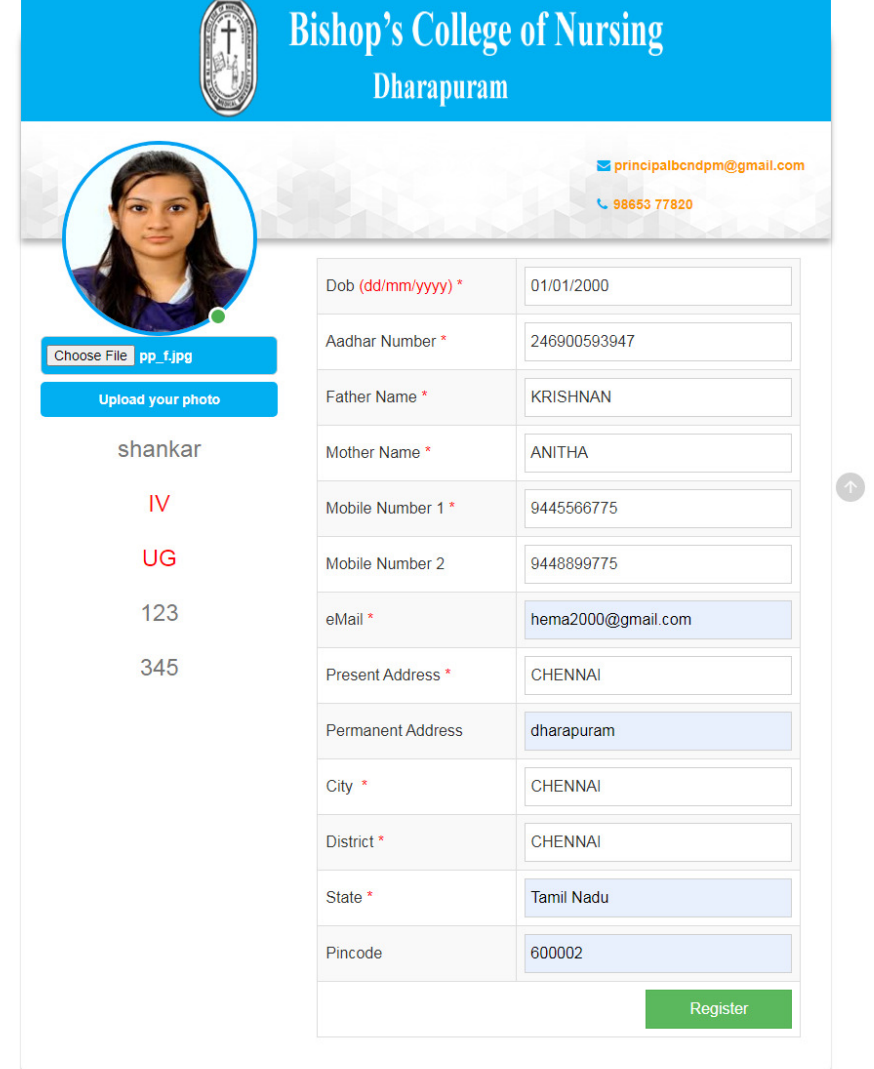

Your profile will get register and will display as below format.

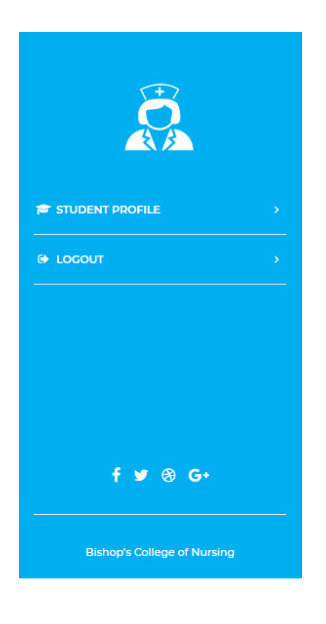

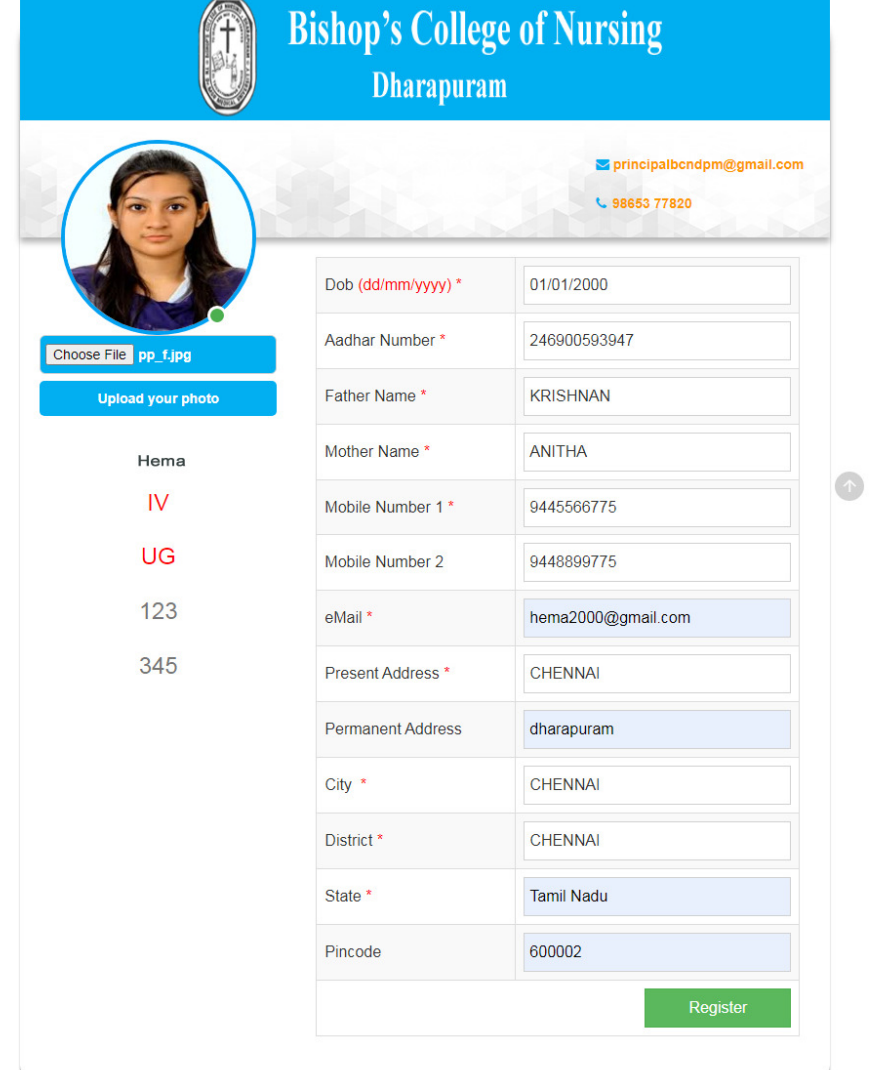

After clicking the payment menu .Payment page will appear. In this page there are two types of payment options will be available.

1. College Fees 2.Hostel fees.

Choose anyone option and enter the amount.

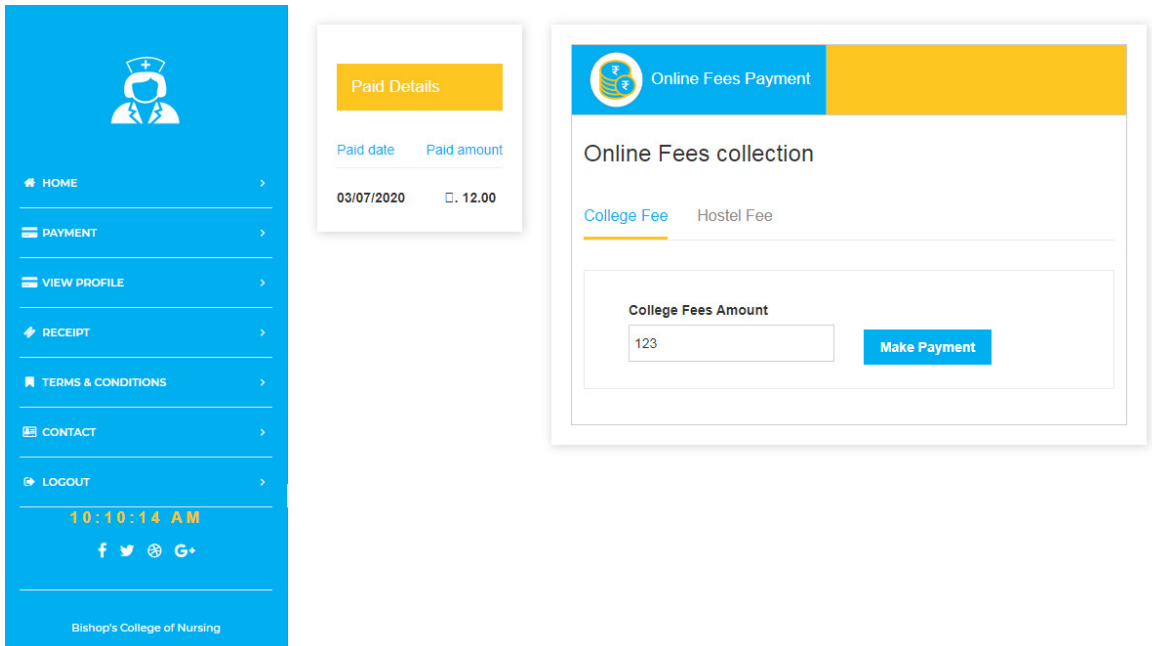

Choose mode of payment and click pay now.

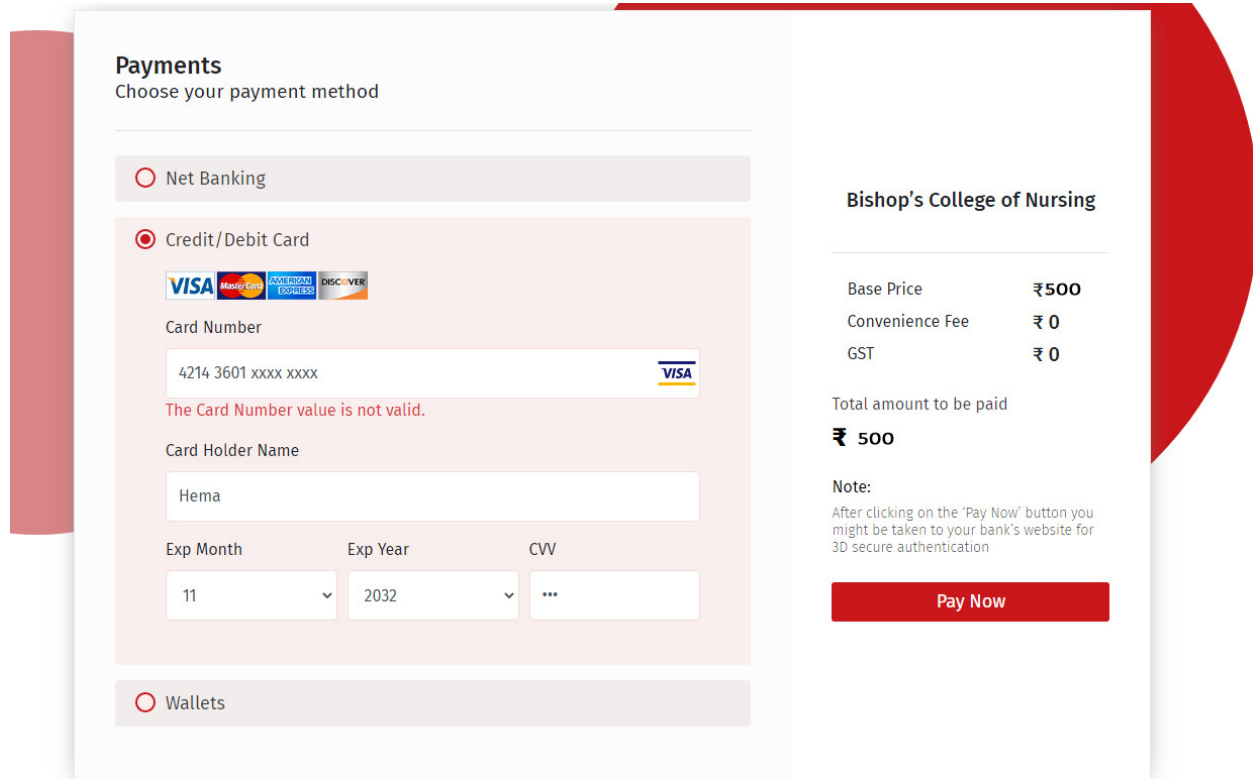

# **Step:7**

Please enter the OTP and your payment will be done

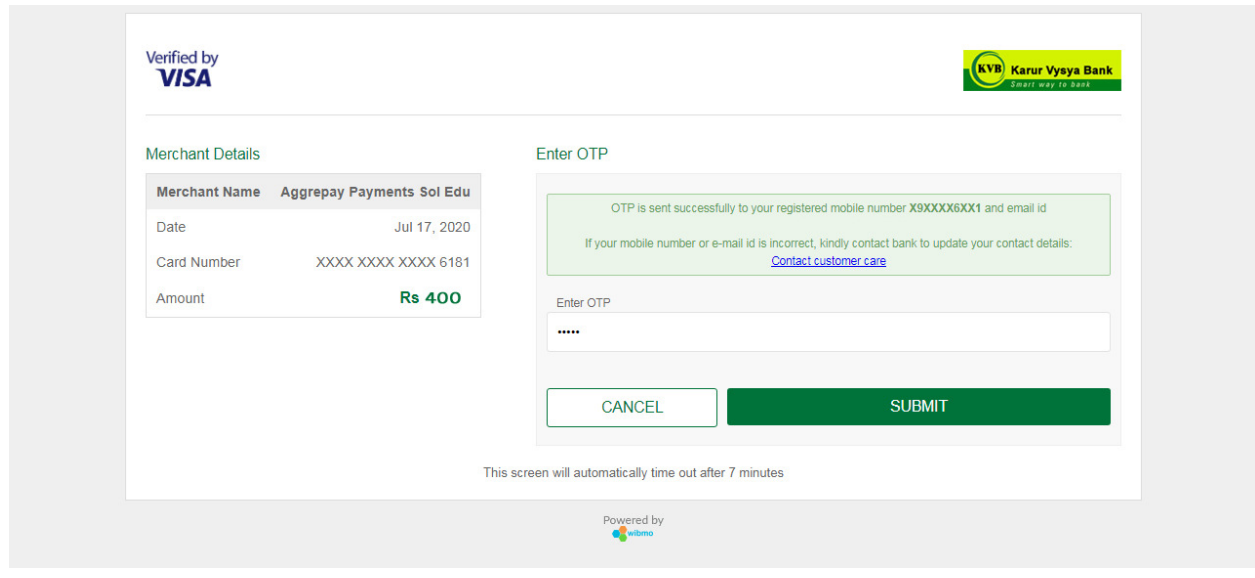

You can see the receipt with success confirmation if payment is successful.

Note: You can download the receipt whenever you want by clicking the receipt menu.

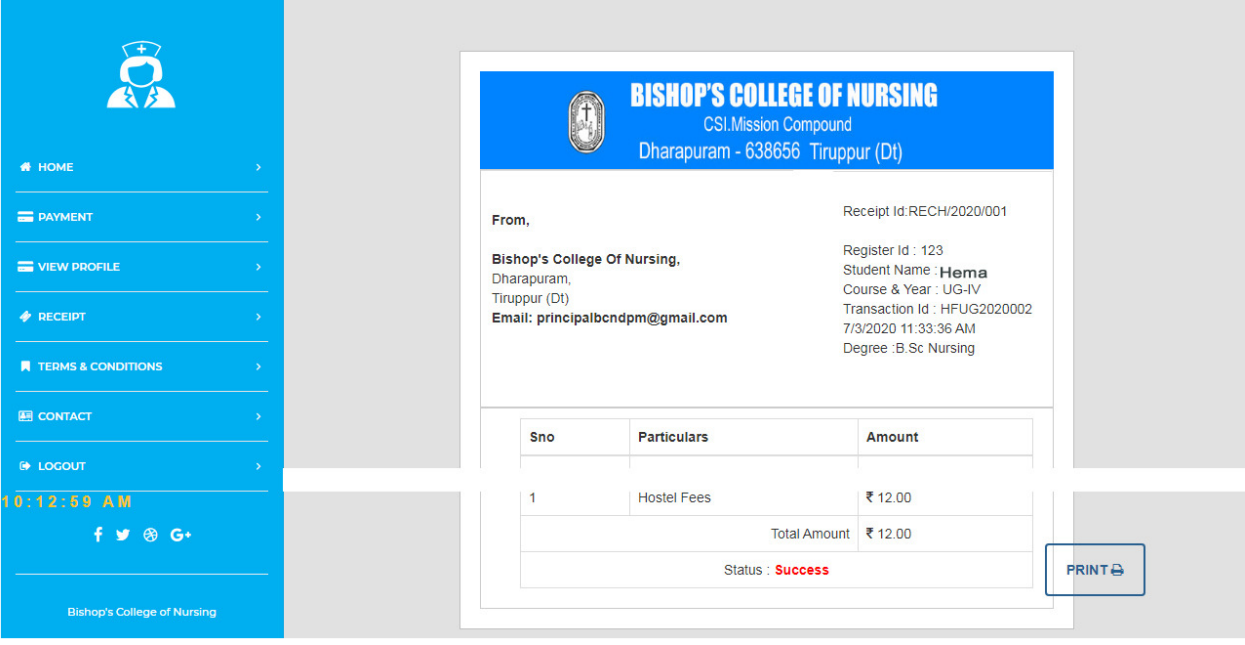